# **VYUŽITÍ DATA DRIVEN PAGES**

## **Oldřich MAŠÍN**

oddělení krizového řízení, krajský úřad Pardubického kraje, Komenského nám. 125, 53211 Pardubice, Česká republika *oldrich.masin@pardubickykraj.cz*

### **Abstrakt**

Uživatelé systému ArcGIS, kteří byli zvyklí používat nadstavbu DS MapBook pro dávkové zpracování mapových listů, mohou nyní ve verzi 10 využívat tuto funkcionalitu implementovanou přímo do základního systému pod názvem "řízené mapové listy". Tato nová funkce v ArcGIS 10.x se nazývá Data Driven Pages (řízené mapové listy) a umožňuje snadno a rychle vytvořit sérii mapových listů z jednoho dokumentu. Vše je založeno na použití indexované řídící vrstvy, která rozděluje mapu do sekcí dle jednotlivých indexů. Funkce je založena na pravidelné mřížce polygonů. Například lze vytvořit ucelený soubor mapových listů pro danou oblast v zadané ploše nebo podél linie - silnice nebo toku. Využívají se zde dynamické a statické prvky mapového rámce, ale i různé grafické prvky a mimorámové údaje. Mapové listy je možné tisknout, a to jak aktuální stránku, tak všechny stránky, případně jejich libovolně definovaný rozsah. Jednou z nových věcí je možnost vytvářet vícestránkové PDF soubory. Takže výsledkem bude jeden soubor PDF s více stránkami. Všechny funkce nadstavby jsou funkční na úrovni licence ArcView.

### **Abstract**

The system ArcGIS users who uses extension DS MapBook now they can use in version 10 this incorporated function into a basic systém named Data Driven Pages. The function in ArcGIS 10.x Data driven Pages makes possible to form series map leafs from one dokument easy and fast. Everything is established in using an index control layer that separates a map into section according to particular indexs. The function is established in a regular grating of polygons. For example you can form a coherent set of map leafs for a determined area in a determined surface or along line of a road or a flow. There are used dynamic a static elements of the map frame and varios graphic elements and outside data. With data driven pages enabled, under the print dialog you have options to print the current page, all the pages, or you can specify a range of pages. One of the big new things in export is the ability to create a multi-page PDF file. So, with data driven pages enabled under the PDF export you have the same options for the current page, all the pages, or a range of pages, and the result will be a single PDF file with multiple pages. All the functionality here is available at an ArcView license level.

### **Klíčová slova: ArcGIS; mapové listy; PDF;**

### **Keywords: ArcGIS; PDF; series map;**

Oddělení krizového řízení Pardubického kraje zajišťuje připravenost kraje a jeho orgánů na řešení mimořádných událostí velkého rozsahu a nevojenských i vojenských krizových situací a posuzuje možná rizika jejich vzniku. Po odborné stránce metodicky koordinuje, řídí a sjednocuje postupy obecních úřadů obcí s rozšířenou působností v oblasti krizové řízení, krizového a havarijního plánování, hospodářských opatření pro krizové stavy a příprav k obraně státu. V rámci Pardubického kraje se také zpracovává stanovená dokumentace a plány k řešení mimořádných událostí, v terénu se ověřují a shromažďují údaje o zájmových objektech nezbytné ke tvorbě účelových databází a účelových geografických vrstev využitelných v produktech GIS a GPS. Podílí se také na aktualizaci geografických produktů Hasičského záchranného sboru ČR a Armády ČR.

Proto je nutný jednotný mapový podklad pro všechny obce a celý integrovaný záchranný systém. K zajištění tohoto cíle byla vytvořena "**Pomůcka pro řešení mimořádných událostí**", která obsahuje nezbytný mapový základ, včetně nadstavbových grafických vrstev, které se přímo dotýkají krizového řízení v území.

Komplexní tvorba map, jako výstup GIS, patří mezi základní komponenty geografických informačních systémů. Každá mapa by měla obsahovat přinejmenším alespoň název, měřítko, legendu a tiráž. Tyto prvky lze doplnit o další např.: doprovodné texty, obrázky, mimorámové údaje apod.

Softwarové firmy tuto práci značně ulehčují implementací přednastavených komponent. Uživatelé systému ArcGIS, kteří byli zvyklí používat nadstavbu DS MapBook pro dávkové zpracování mapových listů, mohou nyní ve verzi 10 využívat tuto funkcionalitu implementovanou přímo do základního systému pod názvem "řízené mapové listy". Tato nová funkce v ArcGIS 10.x se nazývá Data Driven Pages a umožňuje snadno a rychle vytvořit sérii mapových listů z jednoho dokumentu.

Pro práci s řízenými mapovými listy existuje speciální panel nástrojů, který lze spustit klepnutím na tlačítko v horní liště menu na položce **Panely nástrojů** a potom klepnutím na položku **Řízené mapové listy**.

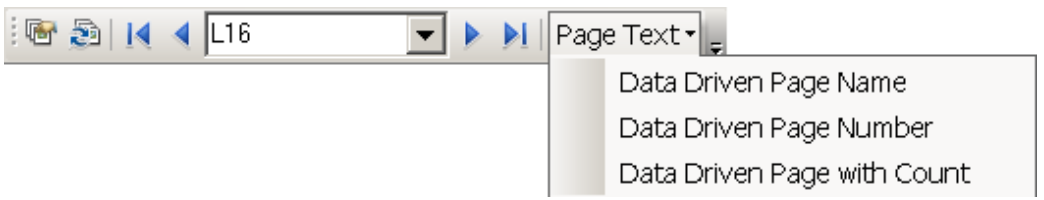

**Obr. 1**. Panel nástrojů

Nejdříve je třeba definovat základní parametry výstupu, které jsou obsaženy v následující tabulce.

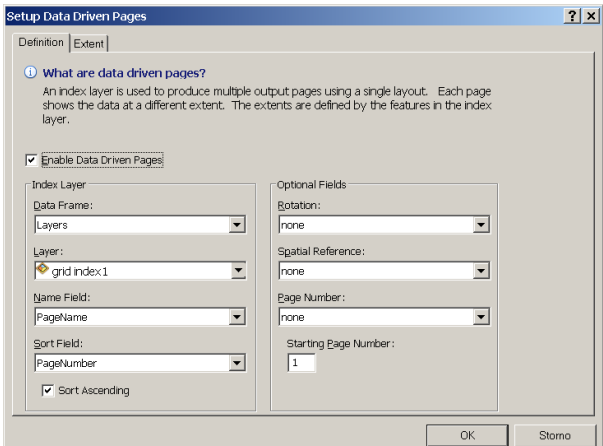

**Obr. 2**. Základní nastavení

Potřebné nástroje jsou k dispozici v ArcToolboxu v **Cartography Tools** v záložce **Data Driven Pages**. Vše je založeno na použití indexované řídící vrstvy, která rozděluje mapu do sekcí dle jednotlivých indexů. Funkce je založena na pravidelné mřížce polygonů. Například lze vytvořit ucelený soubor mapových listů pro danou oblast v zadané ploše nebo podél linie - silnice nebo toku.

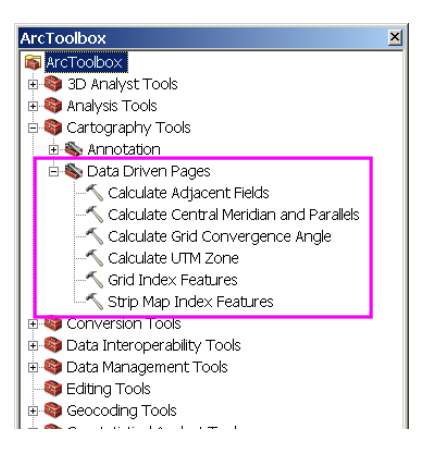

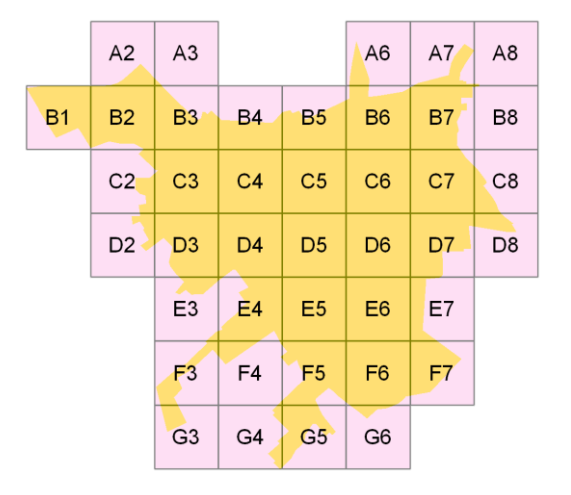

**Obr. 3**. Nástroje ArcToolboxu

**Obr. 4**. Indexová vrstva pro zadanou plochu **Obr. 5**. Indexová vrstva pro zadanou linii

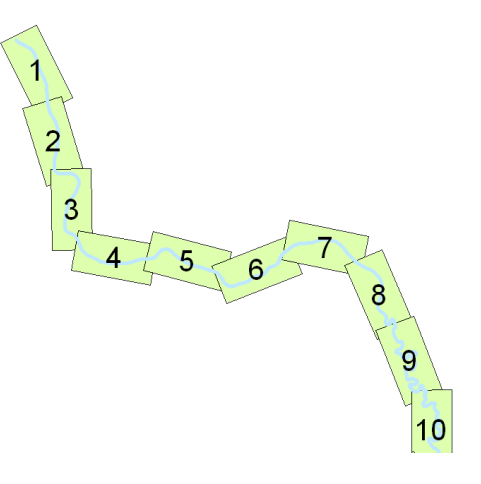

Využívají se zde dynamické a statické prvky mapového rámce, ale i různé grafické prvky a mimorámové údaje.

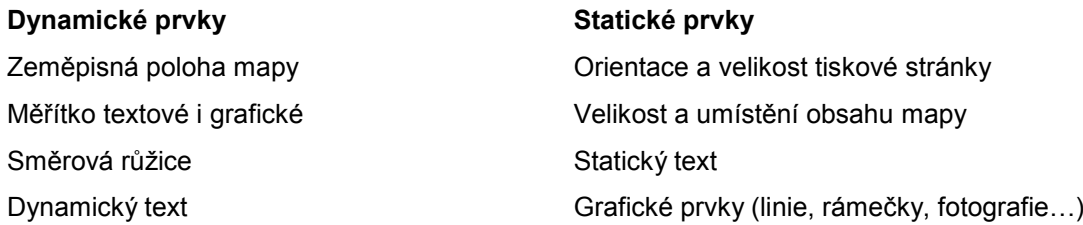

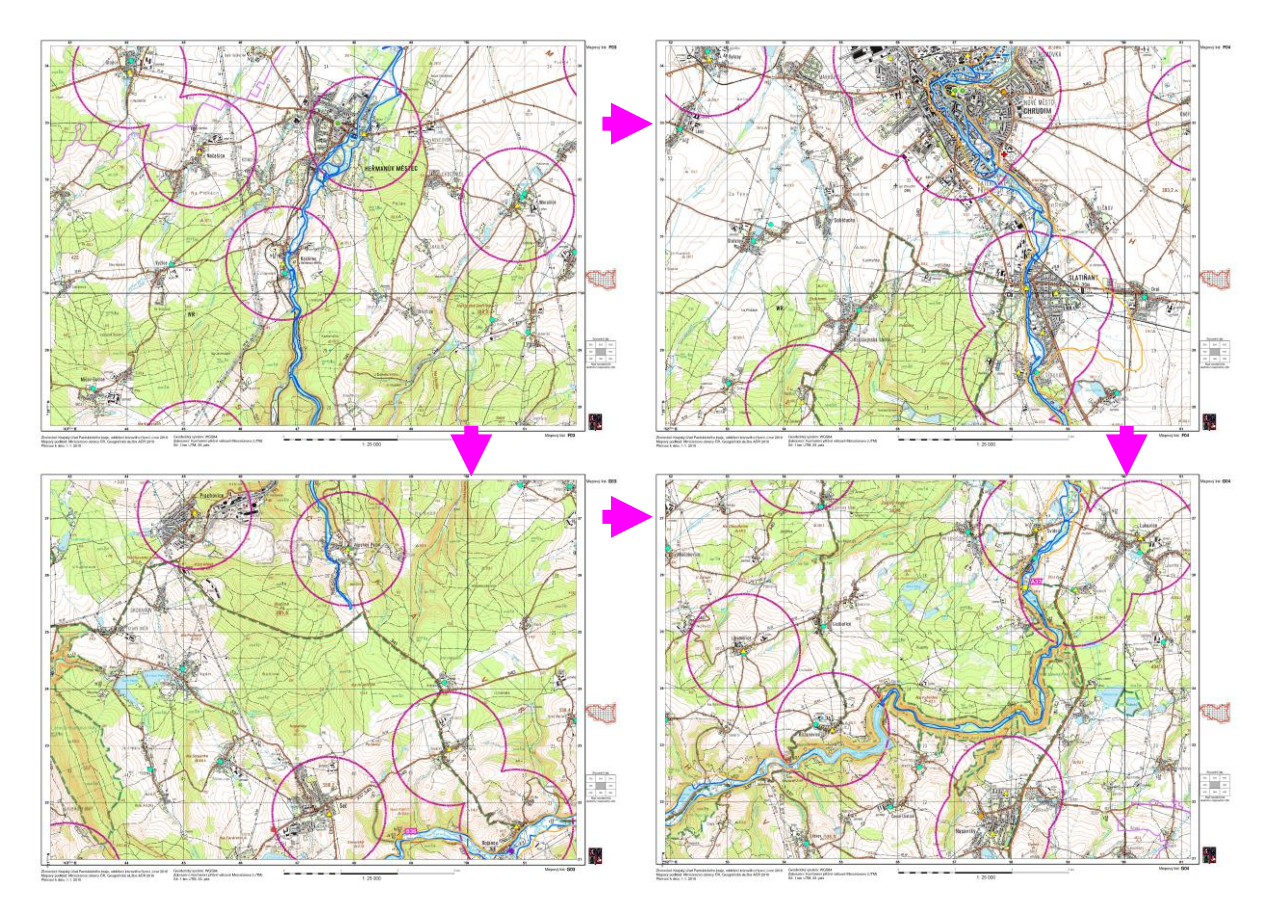

**Obr. 6** Ukázkový výstup několika sousedních mapových listů

Tato nová funkce umožňuje automatické natáčení mapových listů, pojmenování listů i sousedních, ořezávání dat, hromadný tisk či export dat.

Předem definované mapové listy je možno vytisknout či exportovat do několika grafických formátů, a to jak aktuální stránku, tak všechny stránky, případně jejich libovolně definovaný rozsah. Jednou z nových věcí je možnost vytvářet vícestránkové PDF soubory.

Všechny funkce nadstavby jsou k dispozici na úrovni licence ArcView.

Výsledkem celého procesu tvorby "**Pomůcky pro řešení mimořádných situací**" je sada DVD nosičů s jednotlivými mapovými listy ve formátu PDF. Pro všech 15 obcí s rozšířenou působností Pardubického kraje byly mapové listy vytištěny ve formátu A3, v měřítku 1:25000 a spolu elektronickou podobou na DVD předány k používání v rámci zajišťování úkolů krizového řízení a krizového plánování.

Využitím této nové funkce ArcGIS 10 byly sjednoceny mapové podklady u obcí Pardubického kraje a umožněn bezproblémový vysoce kvalitní tisk mapy libovolného prostoru z území Pardubického kraje nejen znalým uživatelům geografických informačních systémů, ale i běžným uživatelům PC. Zároveň byly splněny požadavky geografické podpory v podmínkách krizového řízení (souřadnicový systém WGS84 UTM).

> **BEZ KVALITNÍCH MAPOVÝCH PODKLADŮ NELZE ŘEŠIT MIMOŘÁDNÉ UDÁLOSTI ANI KRIZOVÉ SITUACE V POSTIŽENÉM ÚZEMÍ**

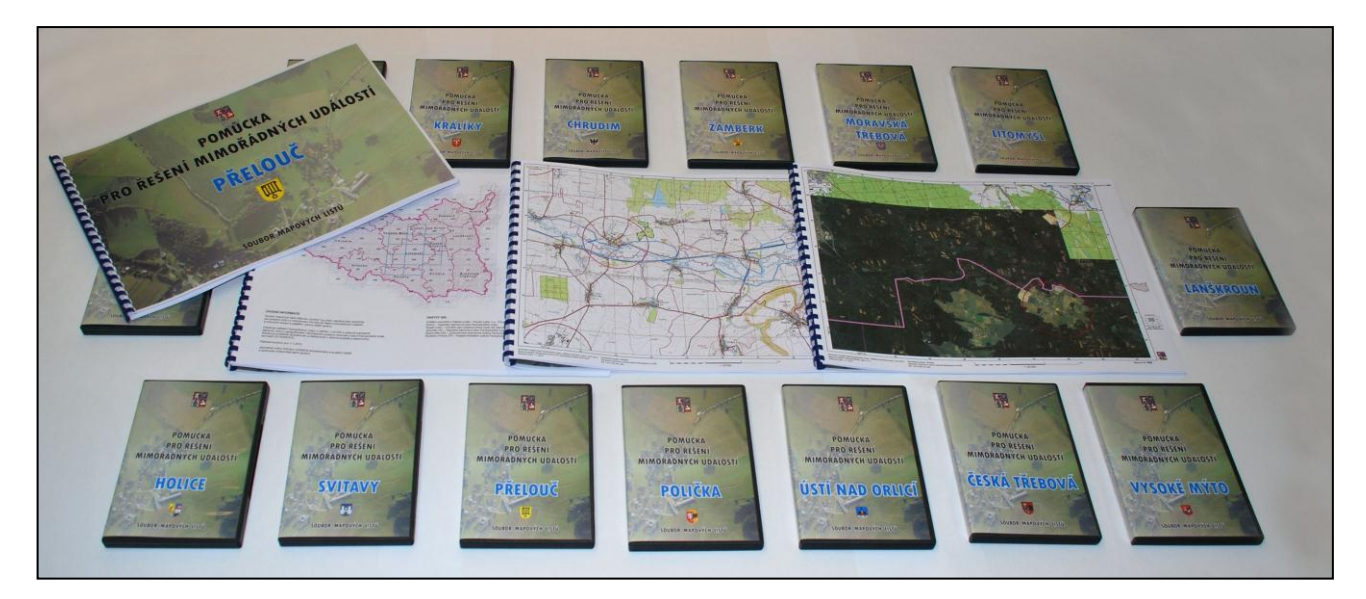

**Obr. 7** Finální výstup pro ORP Pardubického kraje